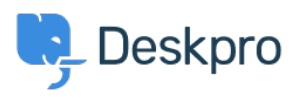

**DeskproLegacy >** Sending different auto-responses based on email < [قاعدة المعلومات](https://support.deskpro.com/ar/kb) [address](https://support.deskpro.com/ar/kb/articles/sending-different-auto-responses-based-on-email-address-2)

Sending different auto-responses based on email address 2023-08-31 - Henley Ben - [تعليقات \(٠\)](#page--1-0) - [Legacy Deskpro](https://support.deskpro.com/ar/kb/deskpro-legacy)

Using triggers, you can customize the auto-response when a user submits a new email ticket, based on which of your incoming email accounts they used

For example, let's suppose you want to send a different response to users who email your sales@example.com account, perhaps offering them a free trial. You will define a new email template for the custom response.

You don't want the user to get the default auto-response as well as your custom .1 response, so go to Admin > Tickets > New Ticket Triggers > Send auto-reply **confirmation to user, and Add Criteria: select Email Account / is not** com.example@sales **/**

.2 **Trigger New Add** click and **Triggers Ticket New > Tickets > Admin** to Go**.**

Elick Add Criteria, select Email Account / is / sales@example.com .3

Add a new **Send User Email** action. If you haven't created one yet, you can create .4 one now by selecting the **Create new template** option.

If you chose to create a new template, you will be redirected to the template editor where . vou can enter a new email